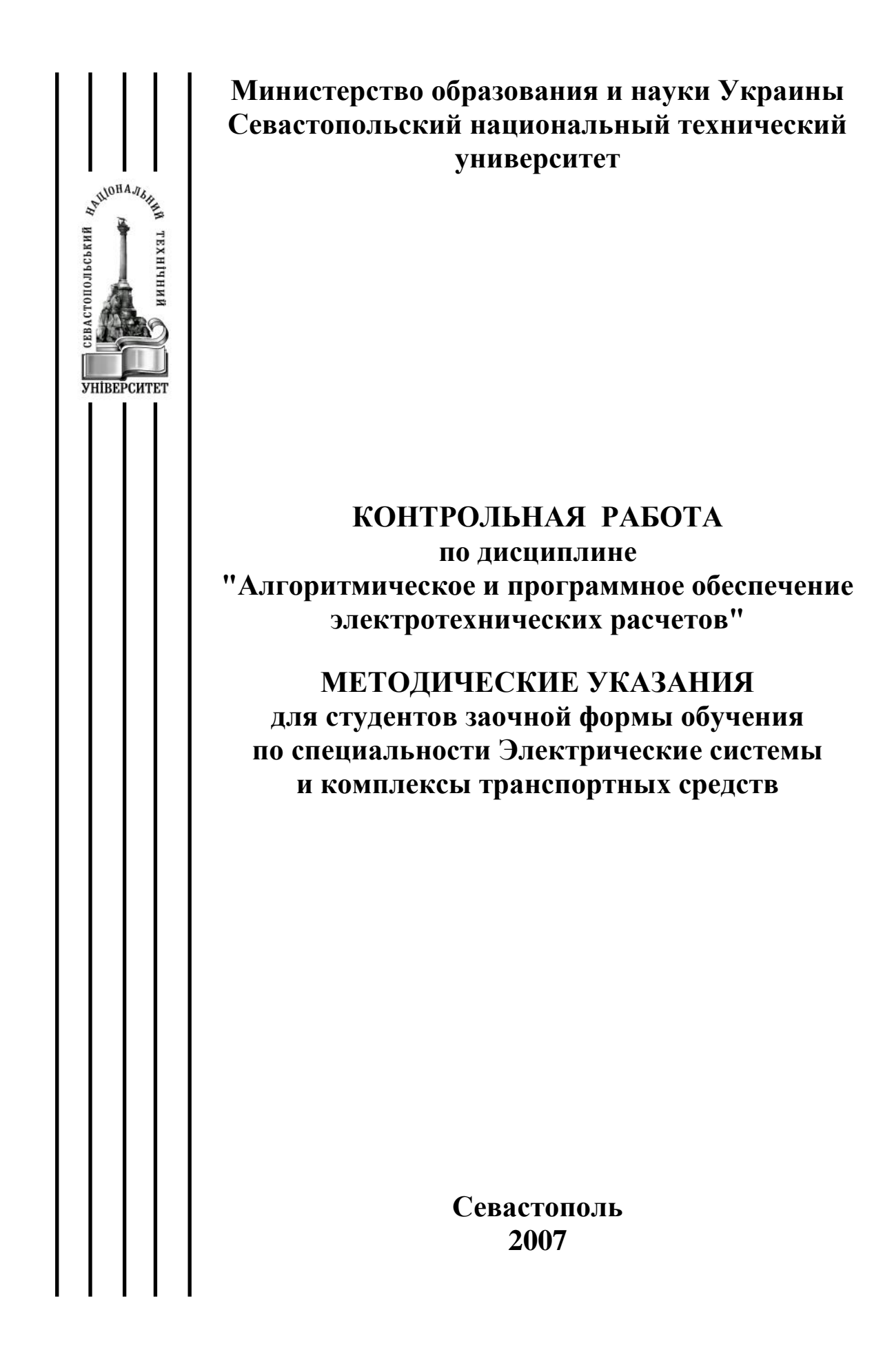

## УДК 517.9

Контрольная работа по дисциплине «Алгоритмическое и программное обеспечение электротехнических расчетов» для студентов заочной формы обучения по специальности Электрические системы и комплексы транспортных средств / Сост. Л.Л. Беляева. - Севастополь: Изд-во СевНТУ, 2007. – 9 с.

Цель методических указаний – дать студентам задание, рекомендовать литературу для выполнения контрольной работы.

Методические указания рассмотрены и утверждены на заседании кафедры Судовых и промышленных электромеханических систем (протокол №.9 от «6» июня 2007 г.

Допущено учебно-методическим центром СевНТУ в качестве методических указаний.

Рецензент: Патрикеев Л.Я., канд. техн. наук, доцент кафедры Электротехнических сетей электропотребления СНУЯЭиП.

**Цель контрольной работы (КР):** получение студентами практических навыков использования современных программных пакетов для автоматизации вычислений при расчете электрических цепей.

**В результате выполнения КР студенты должны:** закрепить и углубить теоретический материал дисциплины, научиться разрабатывать алгоритмы и программы для реализации типовых вычислительных задач, применять стандартные пакеты прикладных программ для электротехнических расчетов.

## **1. ЗАДАНИЕ НА КОНТРОЛЬНУЮ РАБОТУ**

Таблица 1 – Задание на контрольную работу

Вариант №1

Задание 1.

Напишите текст программы для определения минимального и максимального значения последовательности действительных чисел.

Задание 2.

Составьте электрическую последовательную RLC –цепь в программе Electronics WorkBench, включенную на источник постоянного напряжения. Требуется снять график переходного процесса для напряжения на конденсаторе.

Задание 3.

Дано:

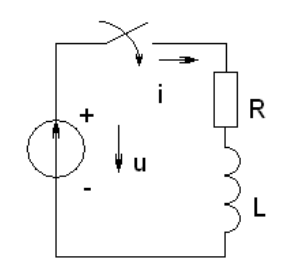

Требуется для данной схемы записать ДУ в нормальной форме Коши. Выполнить расчет переходного процесса в программе MathCad численным методом Рунге-Кутта 4 го порядка.

Вариант №2

Задание 1.

Напишите текст программы для определения суммы последовательности действительных чисел.

Задание 2.

Составьте электрическую последовательную RLC –цепь в программе Electronics WorkBench, включенную на источник постоянного напряжения. Требуется снять график переходного процесса для тока в цепи.

Задание 3. Дано:

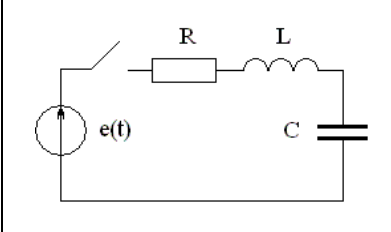

Требуется для данной схемы записать ДУ электрической цепи и представить в нормальной форме Коши. Выполнить расчет переходного процесса в программе MathCad численным методом Рунге-Кутта 4 го порядка.

Вариант №3

Задание 1.

Напишите текст программы для расчета эквивалентного сопротивления последовательной RС-цепи.

Задание 2.

Составьте электрическую последовательную RL-цепь в программе Electronics WorkBench, включенную на источник переменного напряжения. Требуется снять графики переходных процессов для тока в цепи и напряжения на катушке индуктивности.

Задание 3.

Дано:

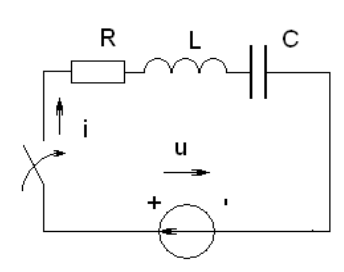

Требуется для данной схемы записать дифференциальное уравнение электрической цепи в нормальной форме Коши. Выполнить расчет переходного процесса в программе MathCad численным методом Рунге-Кутта 4 го порядка.

Вариант №4

Задание 1.

Напишите текст программы изображения катушки индуктивности с использованием методов класса TCanvas.

Задание 2.

Составьте электрическую последовательную RС-цепь в программе Electronics WorkBench, включенную на источник переменного напряжения. Требуется снять графики переходных процессов для тока в цепи и напряжения на конденсаторе.

Задание 3.

Дано:

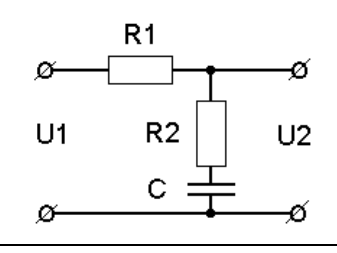

Требуется в программе MathCad получить выражения и построить амплитудо-частотную и фазо-частотную характеристики.

Вариант №5

Задание 1.

Напишите текст программы изображения конденсатора с использованием методов класса TCanvas.

Задание 2.

Составьте электрическую последовательную RС-цепь в программе Electronics WorkBench, включаемую на источник переменного напряжения через 2 секунды после запуска на счет. Требуется снять осциллограмму напряжения на конденсаторе.

Задание 3.

Дано:

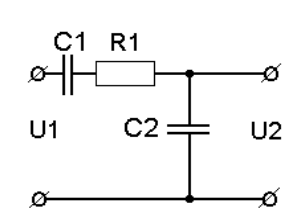

Требуется в программе MathCad получить выражения и построить амплитудо-частотную и фазо-частотную характеристики.

Вариант №6.

Задание 1.

Напишите текст программы для расчета эквивалентного сопротивления параллельной RL-цепи.

Задание 2.

Составьте электрическую последовательную RL-цепь в программе Electronics WorkBench, включаемую на источник переменного напряжения через 1 секунду после запуска на счет. Требуется снять осциллограмму напряжения на катушке индуктивности.

Задание 3.

Дано:

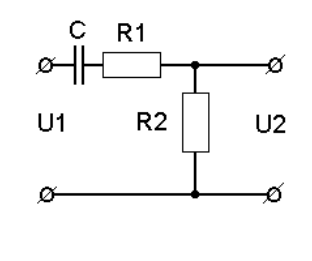

Требуется в программе MathCad получить выражения и построить амплитудо-частотную и фазо-частотную характеристики.

Вариант №7.

Задание 1.

Напишите текст программы изображения электротехнического элемента с использованием класса TBitmap.

Задание 2.

Составьте электрическую последовательную RLC –цепь в программе Electronics WorkBench, включенную на источник постоянного напряжения. Требуется снять график переходного процесса для тока в цепи.

Задание 3.

Дано:

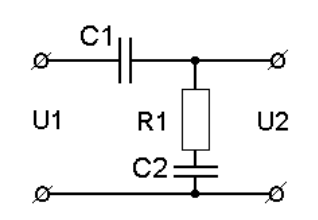

Требуется в программе MathCad получить выражения и построить амплитудо-частотную и фазо-частотную характеристики.

Вариант №8.

Задание 1.

Напишите текст программы для расчета корней квадратного уравнения  $ax^2 + bx + c = 0$ .

Задание 2.

Составьте электрическую последовательную RLС-цепь в программе Electronics WorkBench, включенную на источник переменного напряжения. Требуется снять графики переходных процессов для тока в цепи и напряжения на катушке индуктивности.

Задание 3.

Дано:

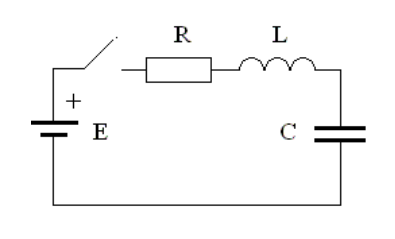

Требуется для данной схемы записать дифференциальное уравнение электрической цепи в нормальной форме Коши. Выполнить расчет переходного процесса в программе MathCad численным методом Рунге-Кутта 4 го порядка.

Вариант №9.

## Задание 1.

Напишите текст программы для построения графика функции  $\ y = sin(x)$  на интервале  $x\!\in\! \left[ 0;\pi \right]$  с использованием компонента TChart.

Задание 2.

Составьте электрическую последовательную RС-цепь в программе Electronics WorkBench, включенную на источник постоянного напряжения. Требуется снять графики переходных процессов для тока в цепи и напряжения на конденсаторе.

Задание 3.

Дано:

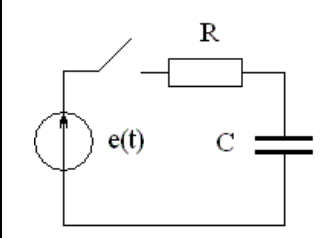

Требуется для данной схемы записать дифференциальное уравнение электрической цепи в нормальной форме Коши. Выполнить расчет переходного процесса в программе MathCad численным методом Рунге-Кутта 4 го порядка.

Вариант №10.

Задание 1.

Напишите текст программы для построчного вывода в компонент TMemo элементов одномерного массива действительных чисел, имеющего размерность n.

Задание 2.

Составьте электрическую последовательную RС-цепь в программе Electronics WorkBench, включенную на источник переменного напряжения через 1 секунду после запуска на счет. Требуется снять графики переходных процессов для тока в цепи и напряжения на конденсаторе.

Задание 3.

Дано:

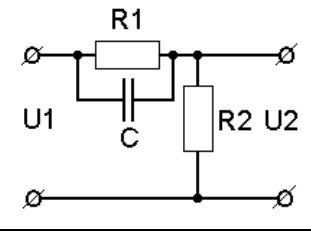

Требуется в программе MathCad получить выражения и построить амплитудо-частотную и фазо-частотную характеристики.

**2. МЕТОДИЧЕСКИЕ УКАЗАНИЯ К ОФОРМЛЕНИЮ КР**

В каждом варианте таблицы 1 представлено три задания. Задание 1 нужно выполнять в программной среде Delphi, задание 2 – с использованием программы Electronics WorkBench, задание 3 – в среде программы MathCad.

Вариант заданий студент определяет по последней цифре в зачетной книжке.

КР должна включать: задания, алгоритм вычисления, текст программы, предварительные расчеты, расчеты и графики, выполненные с использованием специализированных программ. При защите КР необходимо продемонстрировать работу программ на компьютере.

КР оформляется в соответствии с требованиями ГОСТов и ЕСКД на листах формата А4 в письменном или печатном виде.

## **БИБЛИОГРАФИЧЕСКИЙ СПИСОК**

1. Тексейра С. Delphi 5. Руководство разработчика / С. Тексейра. - К. Издво «Вильямс». – 2001. – 831 с.

2. Архангельский А.Я. Программирование в Delphi 6 / А.Я. Архангельский. – Изд-во «БИНОМ». – 2002. – 1117 с.

3. Электротехника и электроника в экспериментах и упражнениях. Практикум по ElektronicsWorkbench: В 2-х т. Учеб пособие для студентов электротехнических и электроэнергетич. спец. вузов / Под общ. ред. Д.И. Панфилова. – М.: Додека, 1999.

4. Очков В.Ф. MathCad7pro для студентов и инженеров./ В.Ф. Очков. – М.: КомпьютерПресс, 1998. – 384 с.